# WCS in Google Cloud setup with autoscale

A low latency CDN with Edge autoscaling based on Flashphoner WebCallServer can be deployed in Google Cloud Platform.

Before we start, make sure you have:

- 1. Google Cloud account with project created
- 2. WCS license to activate on servers
- 3. Optionally, domain names to bind to static IPs and corresponding SSL certificates

## Create Origin server instance

1. Start Origin VM creation, choose name "test-origin-1", choose data center region and zone, then choose configuration

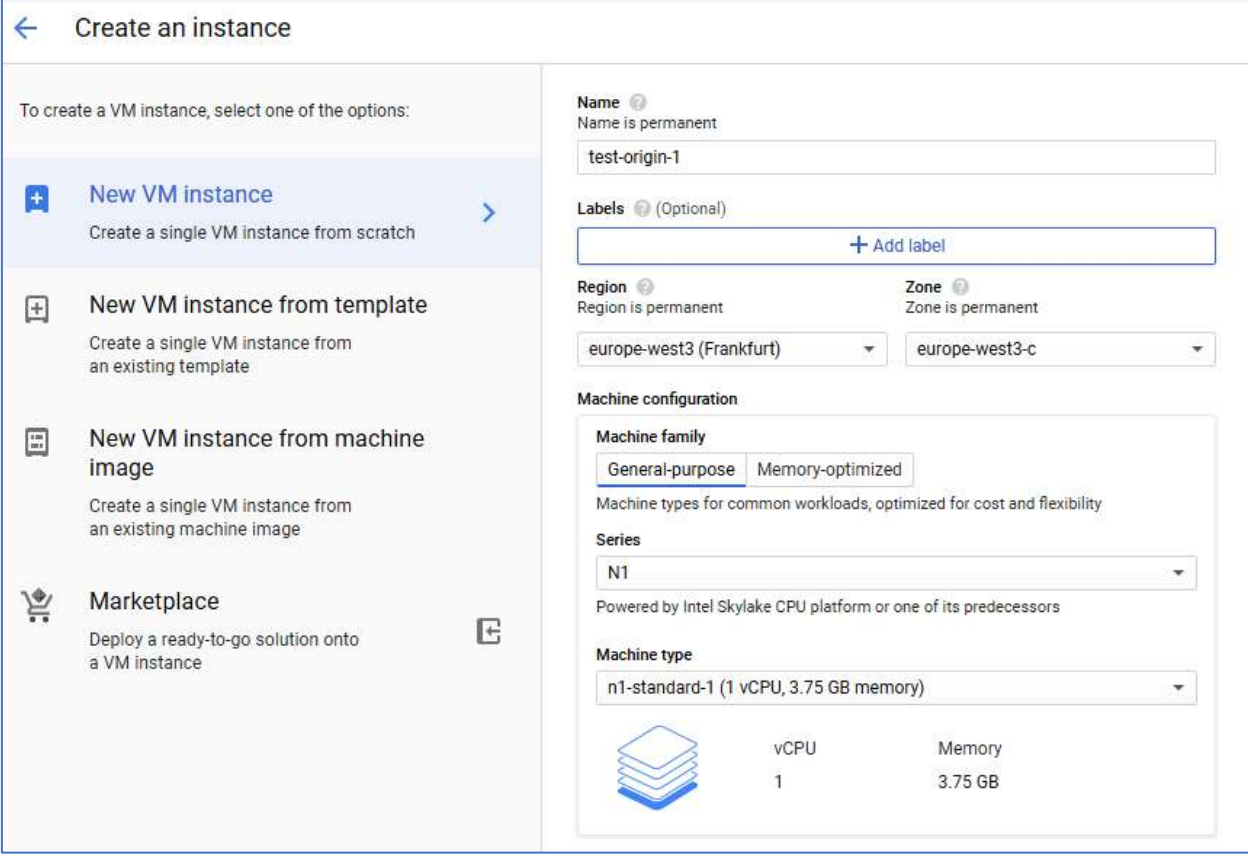

2. Press "Change" in "Boot disk" section. Choose boot disk image based on Cantos 7.6

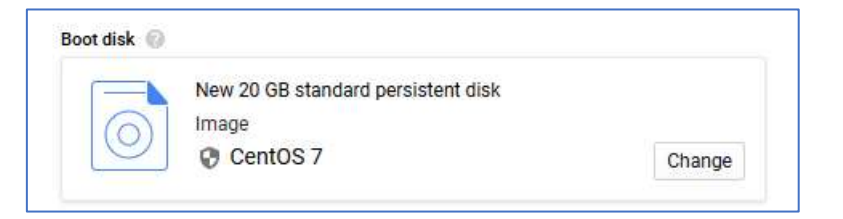

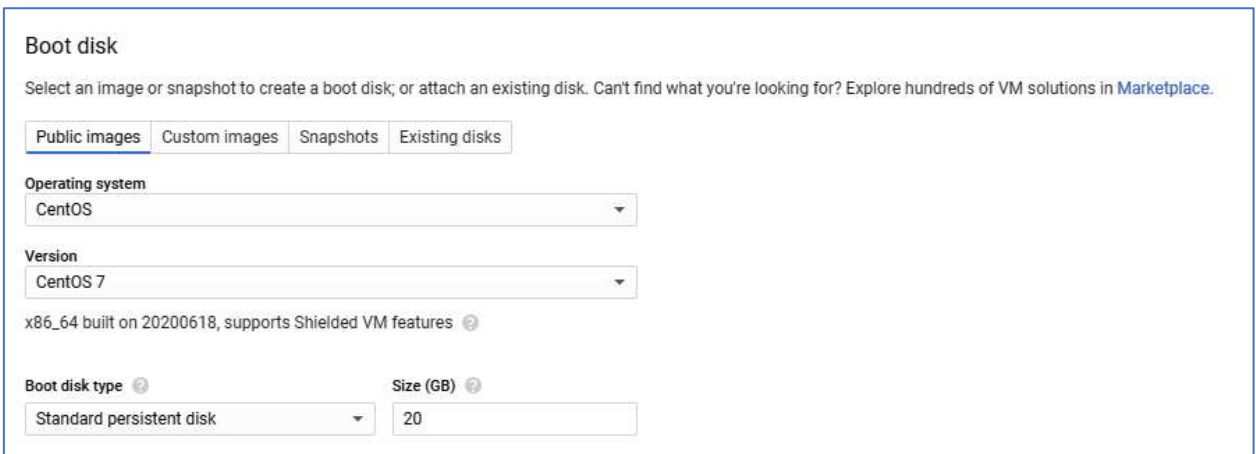

3. On "Security" tab, add SSH public key to access to the instance

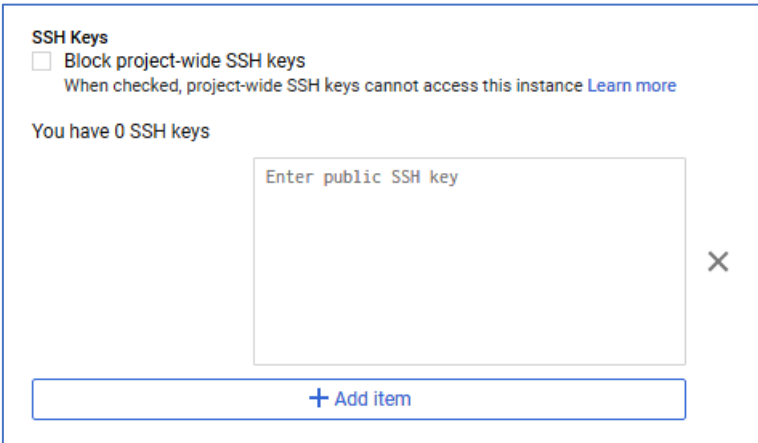

4. On "Networking" tab, go to "Network interface", change "Internal IP" to "Static"

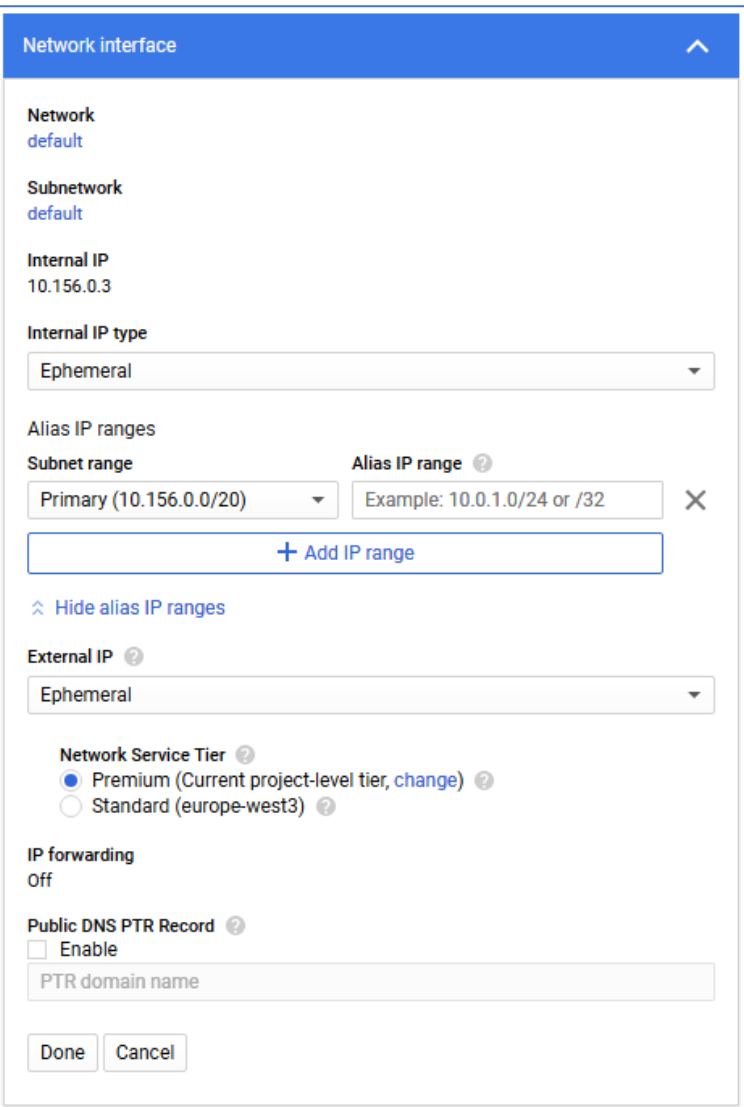

and reserve static internal IP address for further CDN setup

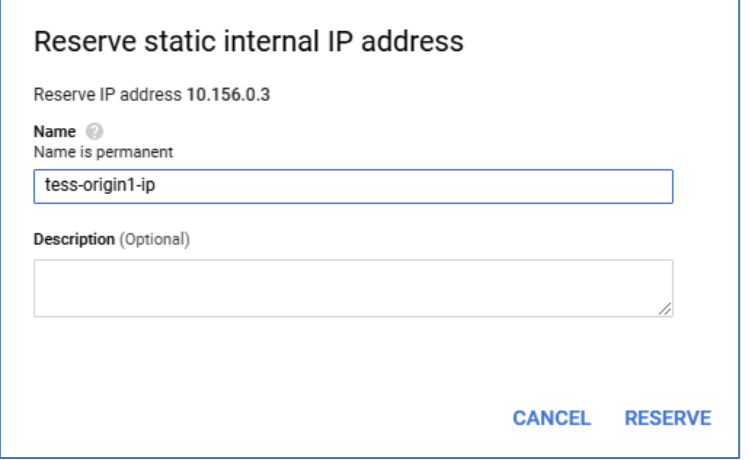

You could also reserve external static IP to bind domain name later, too

5. Press "Create"

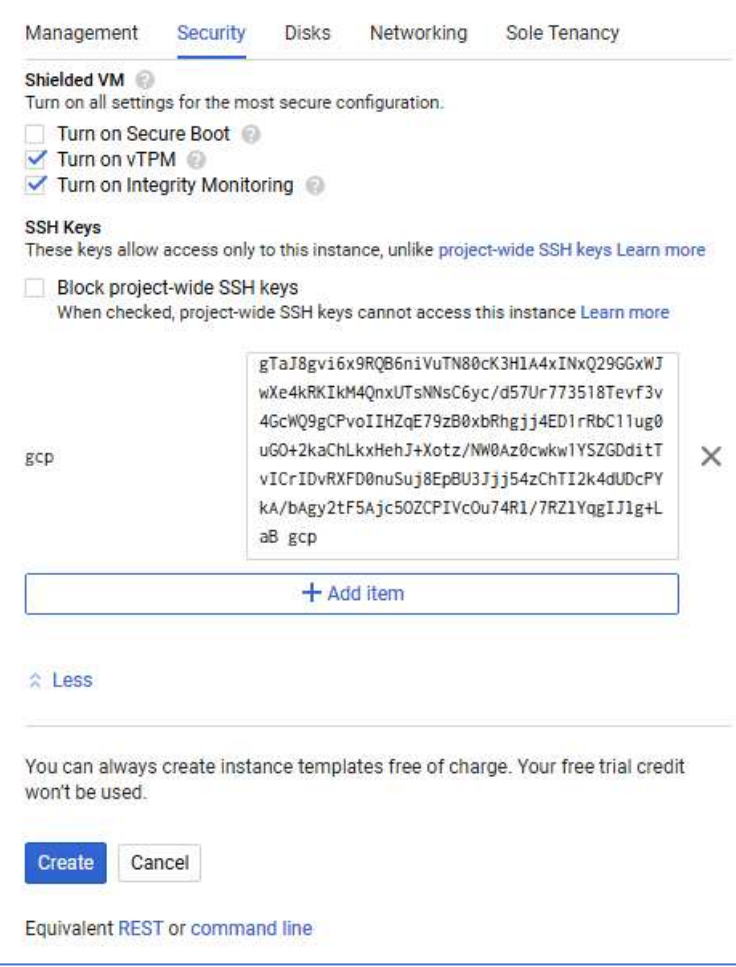

## "test-origin-1" instance will start

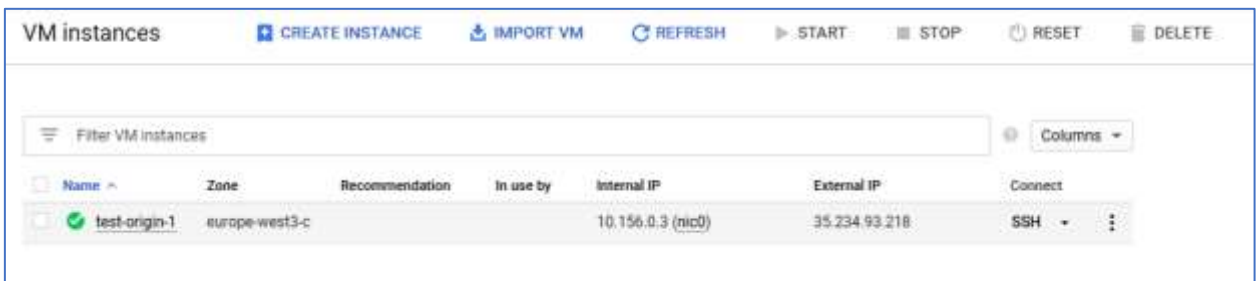

# Create Edge server basic instance

Do the steps 1-5 above to create "test-edge-1" instance. Skip step 3: all the edge instances will be behind load balancer and don't need to have static external IP

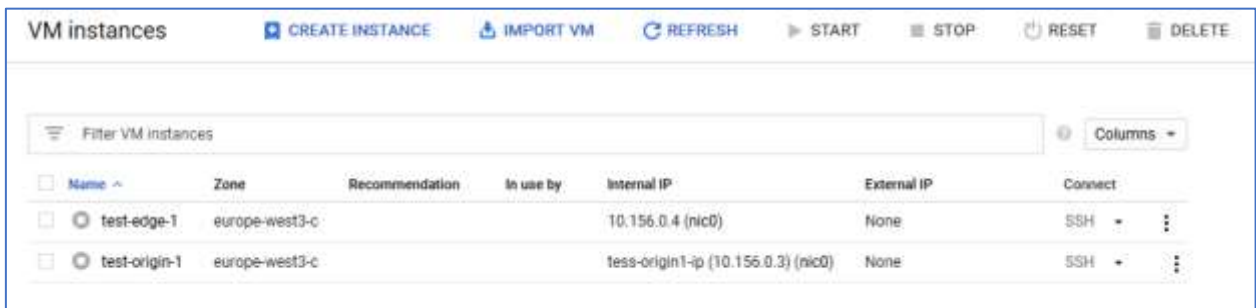

## Install and configure WCS

Install prerequisites

```
1. Install JDK 12 using the following script (run with sudo)
```

```
#!/bin/bash
rm -rf jdk*
curl -s 
https://download.java.net/java/GA/jdk12.0.2/e482c34c86bd4bf8b56c0b35558996b9/10/GPL/openjdk-
12.0.2_linux-x64_bin.tar.gz | tar -zx
[ ! -d jdk-12.0.2/bin ] && exit 1
mkdir -p /usr/java
[ -d /usr/java/jdk-12.0.2 ] && rm -rf /usr/java/jdk-12.0.2
mv -f jdk-12.0.2 /usr/java
[ ! -d /usr/java/jdk-12.0.2/bin ] && exit 1
rm -f /usr/java/default
ln -sf /usr/java/jdk-12.0.2 /usr/java/default
update-alternatives --install "/usr/bin/java" "java" "/usr/java/jdk-12.0.2/bin/java" 1
update-alternatives --install "/usr/bin/jstack" "jstack" "/usr/java/jdk-12.0.2/bin/jstack" 1
update-alternatives --install "/usr/bin/jcmd" "jcmd" "/usr/java/jdk-12.0.2/bin/jcmd" 1
update-alternatives --install "/usr/bin/jmap" "jmap" "/usr/java/jdk-12.0.2/bin/jmap" 1
update-alternatives --set "java" "/usr/java/jdk-12.0.2/bin/java"
update-alternatives --set "jstack" "/usr/java/jdk-12.0.2/bin/jstack"
update-alternatives --set "jcmd" "/usr/java/jdk-12.0.2/bin/jcmd"
update-alternatives --set "jmap" "/usr/java/jdk-12.0.2/bin/jmap"
```
#### 2. Install additional utilities

sudo yum install -y tcpdump mc

3. Disable firewalld (firewall rules will be created using Google Cloud interface, internal firewall setup is not needed)

sudo systemctl stop firewalld sudo systemctl disable firewalld

#### 4. Disable SELinux

sudo setenforce 0

#### Install and activate WCS on both Origin and Edge servers

#### 1. Install WCS 5.2.679 and later

curl -OL <https://flashphoner.com/downloads/builds/WCS/5.2/FlashphonerWebCallServer-5.2.679.tar.gz>

tar -xzf FlashphonerWebCallServer-5.2.679.tar.gz cd FlashphonerWebCallServer-5.2.679 sudo ./install.sh

#### 2. Activate your license using command line

```
cd /usr/local/FlashphonerWebCallServer/bin
```

```
sudo ./activation.sh
```
## Configure Origin server

```
flashphoner.properties [----] 29 L:[ 1+23 24/ 40] *(680 / 981b) 0010 0x00A
  Config flashphoner.properties
# To get more settings:
# ssh -p 2001 admin@localhost
# show node-settings
# show node-settings | grep port
                         = 34.107.12.11ip
                          =10.156.0.3ip_local
#webrtc ports range
                      =31001<br>=32000media_port_from
media_port_to
#codecs
                       =opus,alaw,ulaw,g729,speex16,g722,mpeg4-generic,telephone-event,h264,vp8,flv,mpv<br>=mpeg4-generic,flv,mpv
codecs
codecs_exclude_sip =mpeg4-generic,flv,m<br>codecs_exclude_streaming =flv,telephone-event
codecs_exclude_sip_rtmp =opus,g729,g722,mpeg4-generic,vp8,mpv
#websocket ports
                           = 8080ws.port
                           = 8443wss.port
cdn_enabled=true
cdn_ip=10.156.0.3
\overline{\text{cdn}} \text{role} = \overline{\text{original}}cdn_nodes_resolve_ip=false
# Request keyframes from WebRTC publishers every 5 seconds
periodic_fir_request=true
# Disable RTMP keepalives to publish from OBS
keep_alive.enabled=websocket,rtmfp
client mode=false
rtc_ice_add_local_component=true
```
Do not change "ip" and "ip\_local" parameters, they will be automatically reconfigured while starting **WCS** 

## Configure Edge server

```
[-M-]- 0 L: [-1+36 \t37/37] * (874 / 874b) < 20Fflashphoner.properties
Config flashphoner.properties
# To get more settings:
# ssh -p 2001 admin@localhost
# show node-settings
# show node-settings | grep port
                       = 34.107.12.11ip
                       =10.156.0.5ip_local
#webrtc ports range
media_port_from
                      =31001=32000media_port_to
#codecs
                        =opus,alaw,ulaw,g729,speex16,g722,mpeg4-generic,telephone-event,h264,vp8,flv,mpv
codecs
                        =mpeg4-generic,flv,mpv
codecs_exclude_sip
codecs_exclude_streaming =flv, telephone-event
codecs_exclude_sip_rtmp =opus,g729,g722,mpeg4-generic,vp8,mpv
#websocket ports
ws.port
                       = 8080= 8443wss.port
cdn_enabled=true
\overline{cdn\_ip=10.156.0.5}cdn_role=edge
cdn_point_of_entry=10.156.0.3
cdn_nodes_resolve_ip=false
client_mode=false
rtc_ice_add_local_component=true
http_enable_root_redirect=false
```
Do not change "ip" and "ip\_local" parameters, they will be automatically reconfigured while starting **WCS** 

## Firewall rules setup

1. Go to "VPC network - Firewall" side menu section and create firewall rule "wcs-ports"

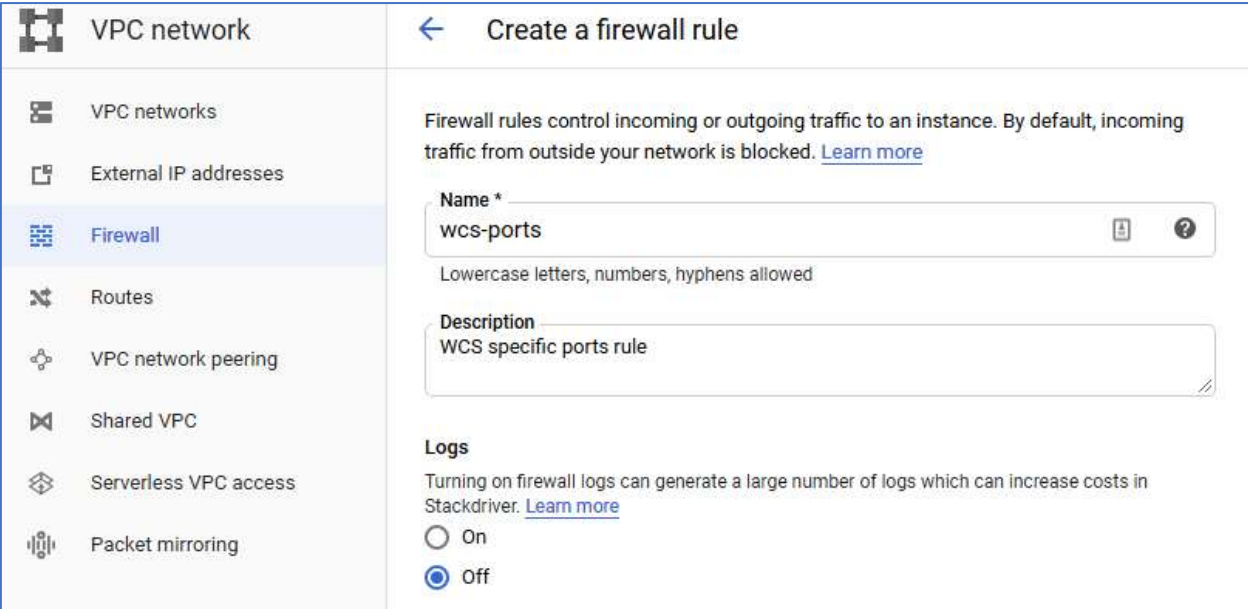

2. Allow incoming traffic from all hosts

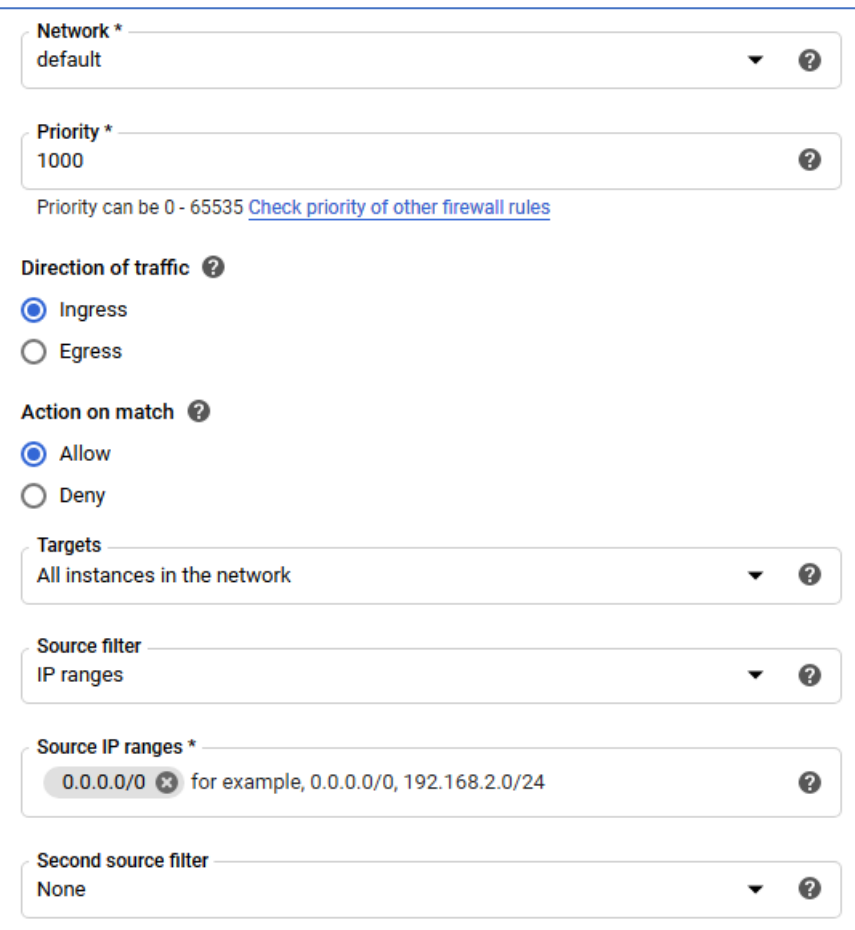

3. Enter WCS specific TCP and UDP ports

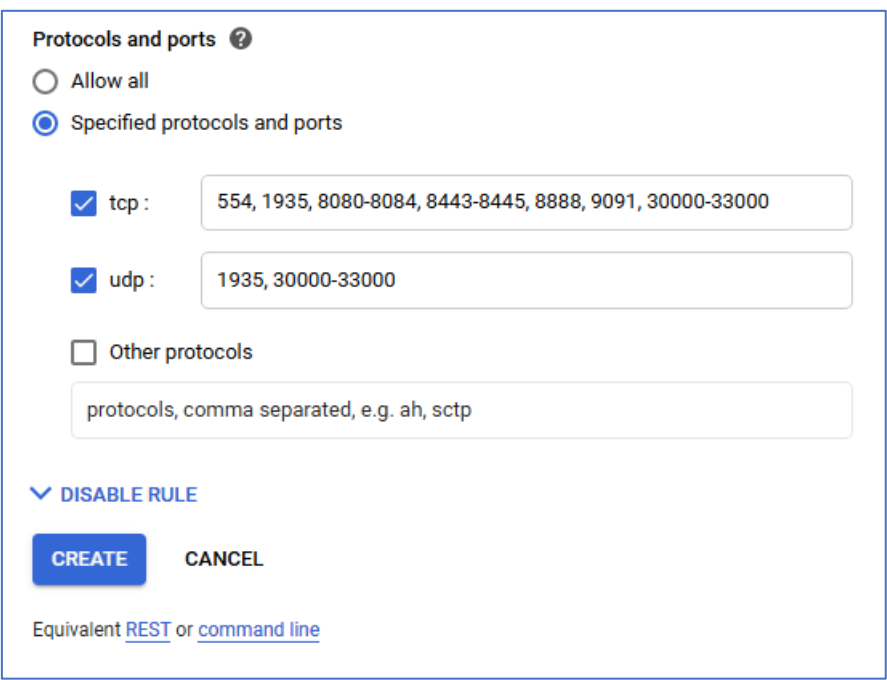

and press "Create"

# Start WCS and check if CDN works

### 1. Start WCS on Origin and Edge servers

sudo systemctl start webcallserver

- 2. Import SSL certificates to servers using web interface as described here [https://docs.flashphoner.com/display/WCS52EN/Websocket+SSL#WebsocketSSL-](https://docs.flashphoner.com/display/WCS52EN/Websocket+SSL#WebsocketSSL-ImportSSLcertificatesusingwebinterface)[ImportSSLcertificatesusingwebinterface](https://docs.flashphoner.com/display/WCS52EN/Websocket+SSL#WebsocketSSL-ImportSSLcertificatesusingwebinterface)
- 3. Publish stream "test" to Origin and play it from Edge

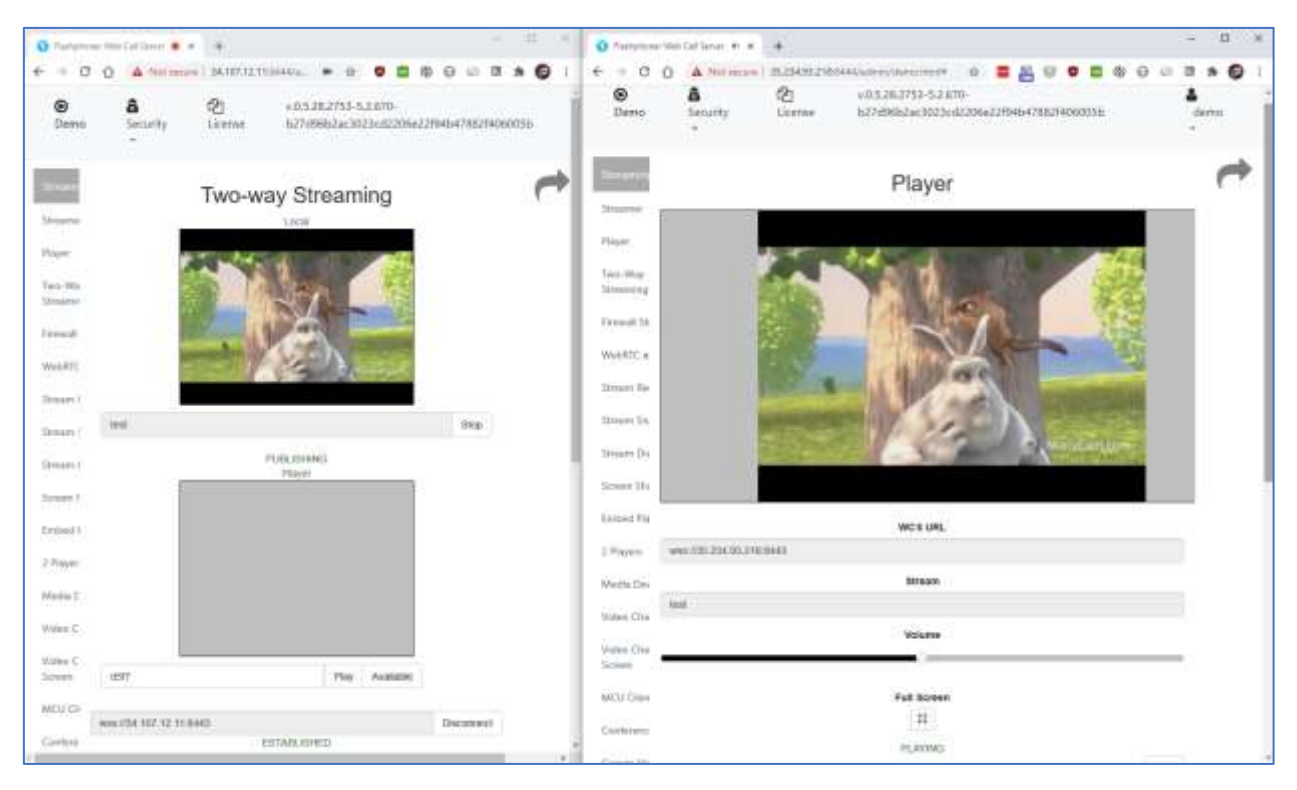

# Create Edge template to use in autoscale group

Before proceeding, stop Edge instance

## Create Edge disk image

Go to "Compute Engine – Images" section and create Edge dick image. It will be used as basic image for Edge instance template.

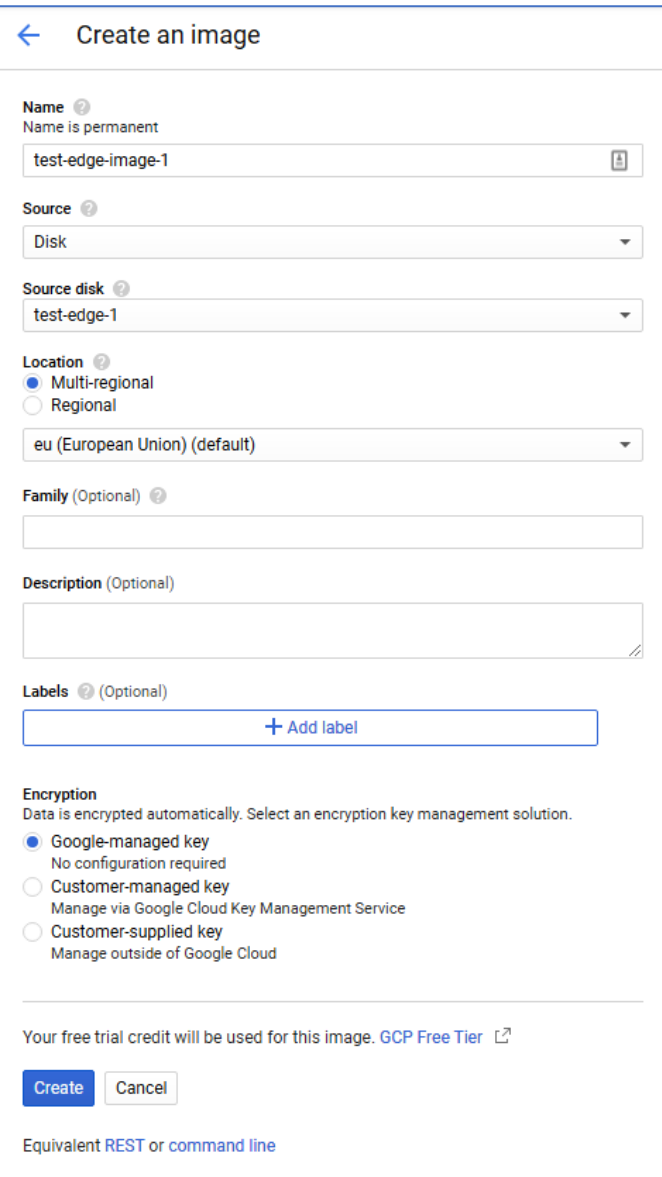

## Create Edge instance template

1. Go to "Compute Engine – Instance templates" section and create instance template "test-edgetemplate", select machine configuration

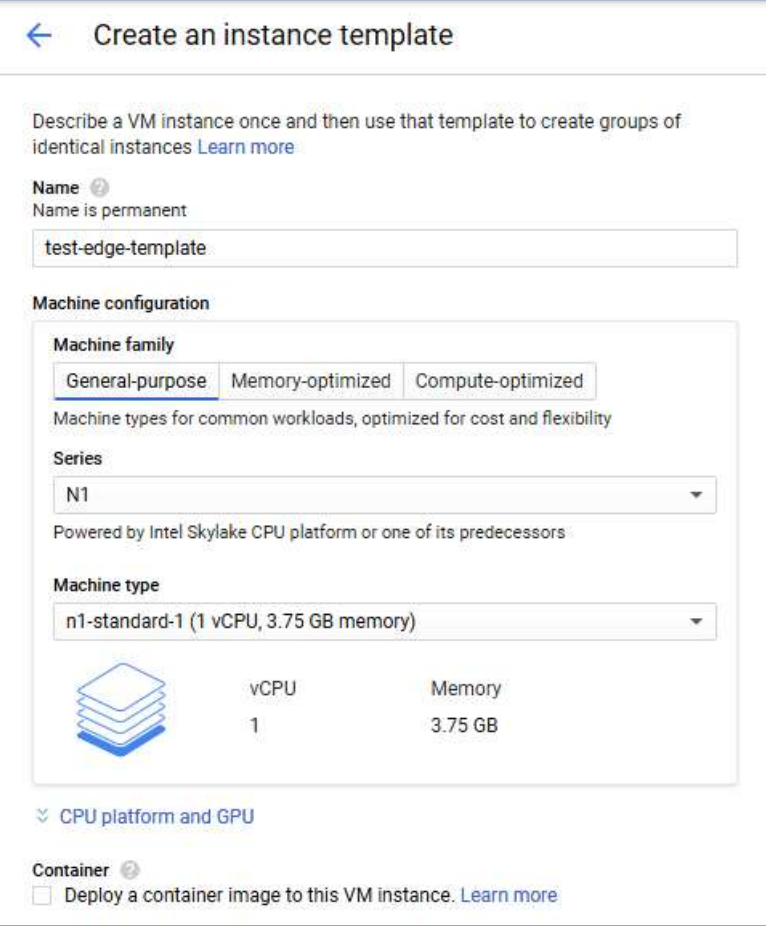

2. In "Boot disk" section, press "Change"

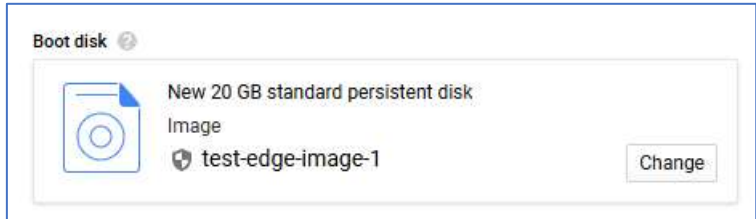

On "Custom images" tab, select "test-edge-mage-1"

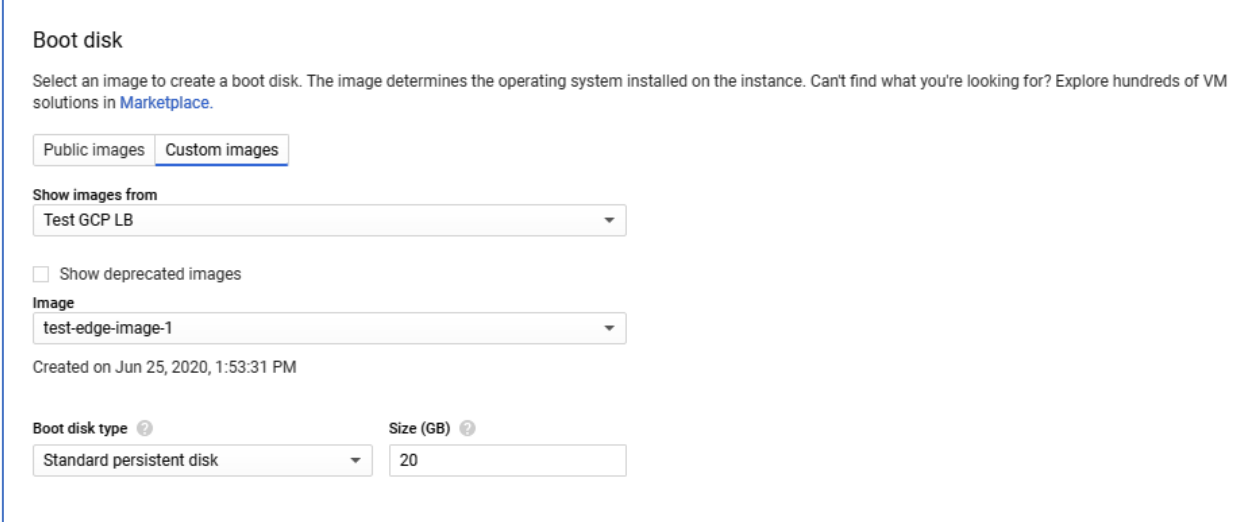

3. On "Security" tab, add SSH public key to access to the instances created by template, then press "Create"

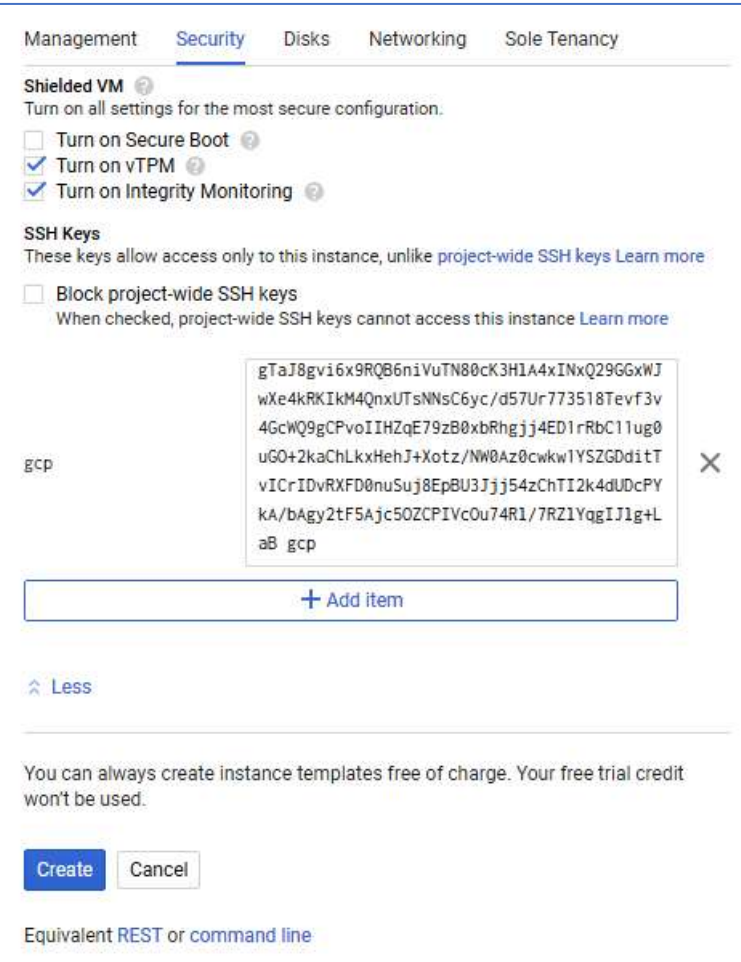

### Template will be created

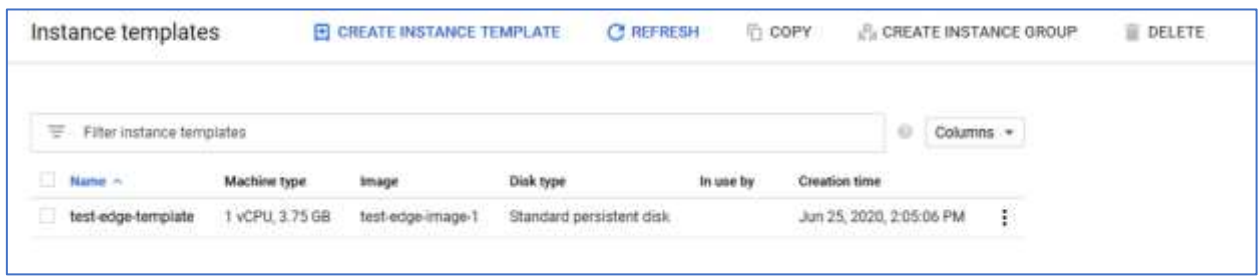

# Create Edge autoscaling group

1. Go to "Compute Engine – Instance groups" section and create "test-edge-instance-group" instance group. Select "test-edge-template" as instance template.

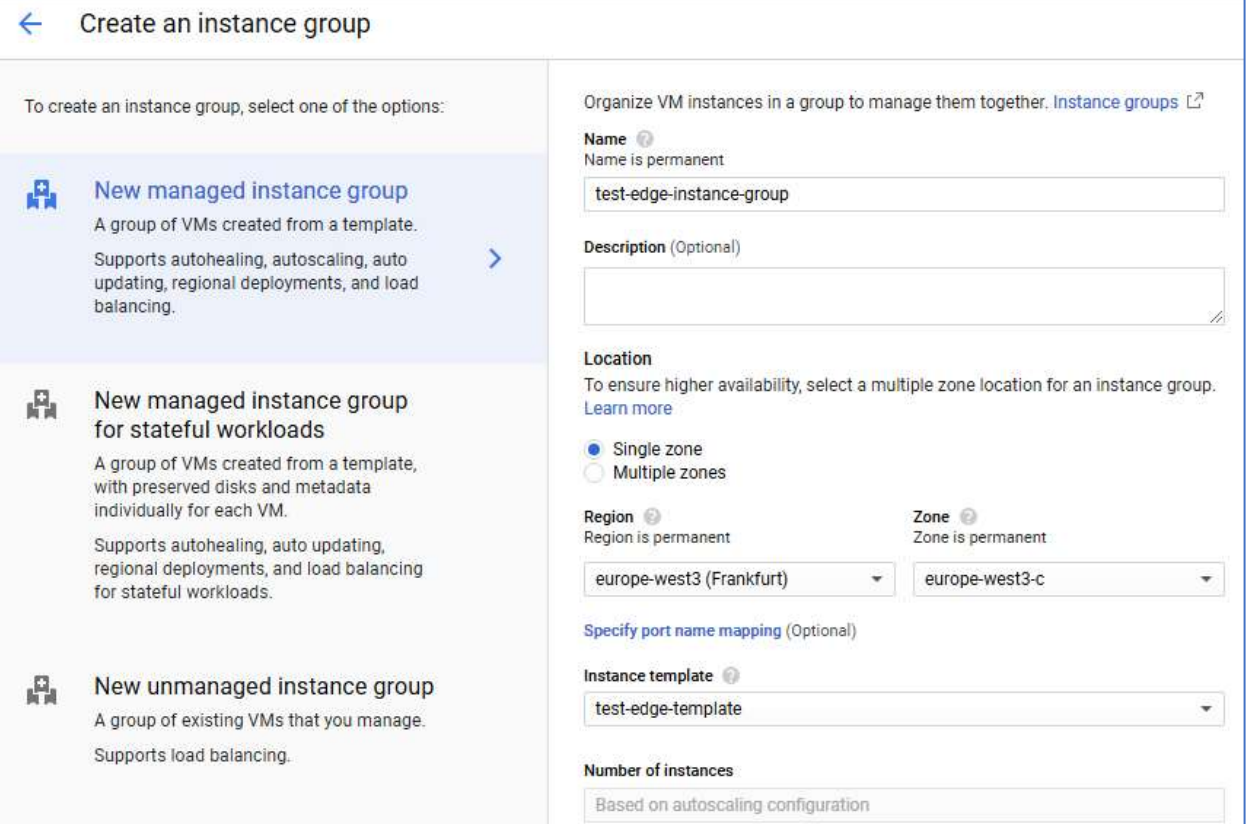

2. Select "Autoscale" mode, select metric type "CPU utilization", enter 80 % to "Target" and 3 to "Maximum number of instances"

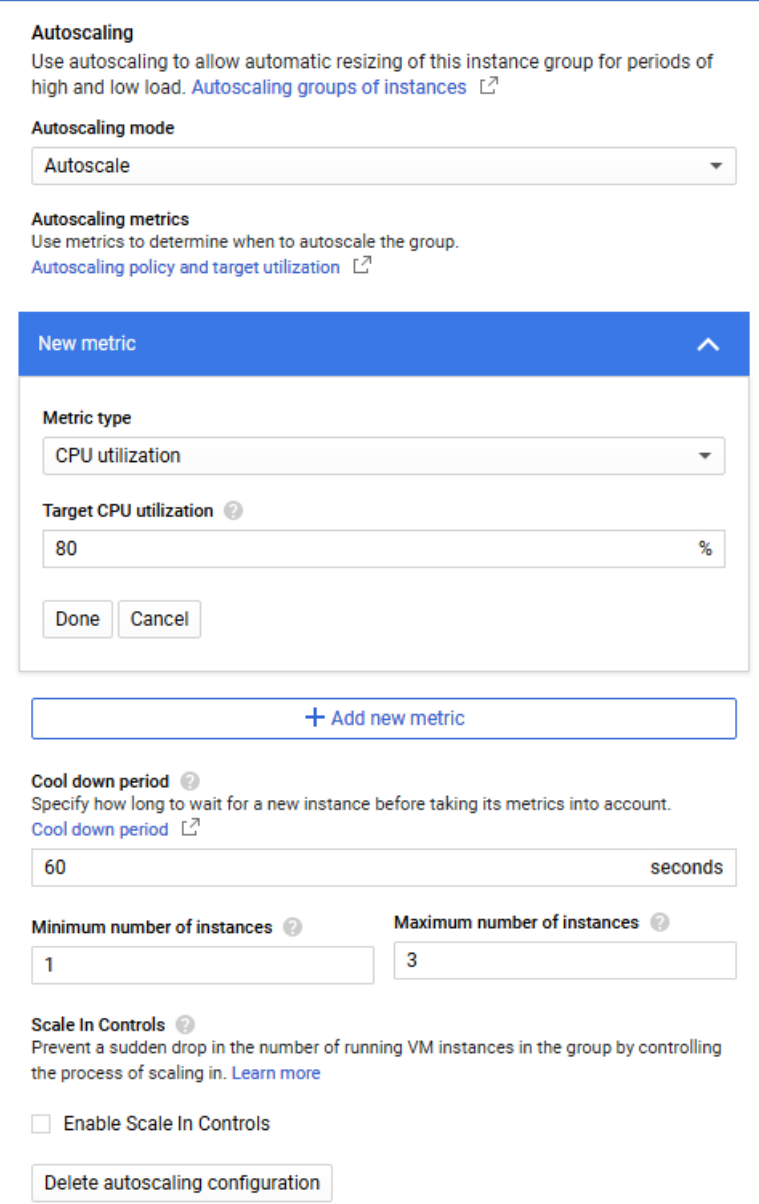

3. Enable auto healing and create a health check "wcs-health-check"

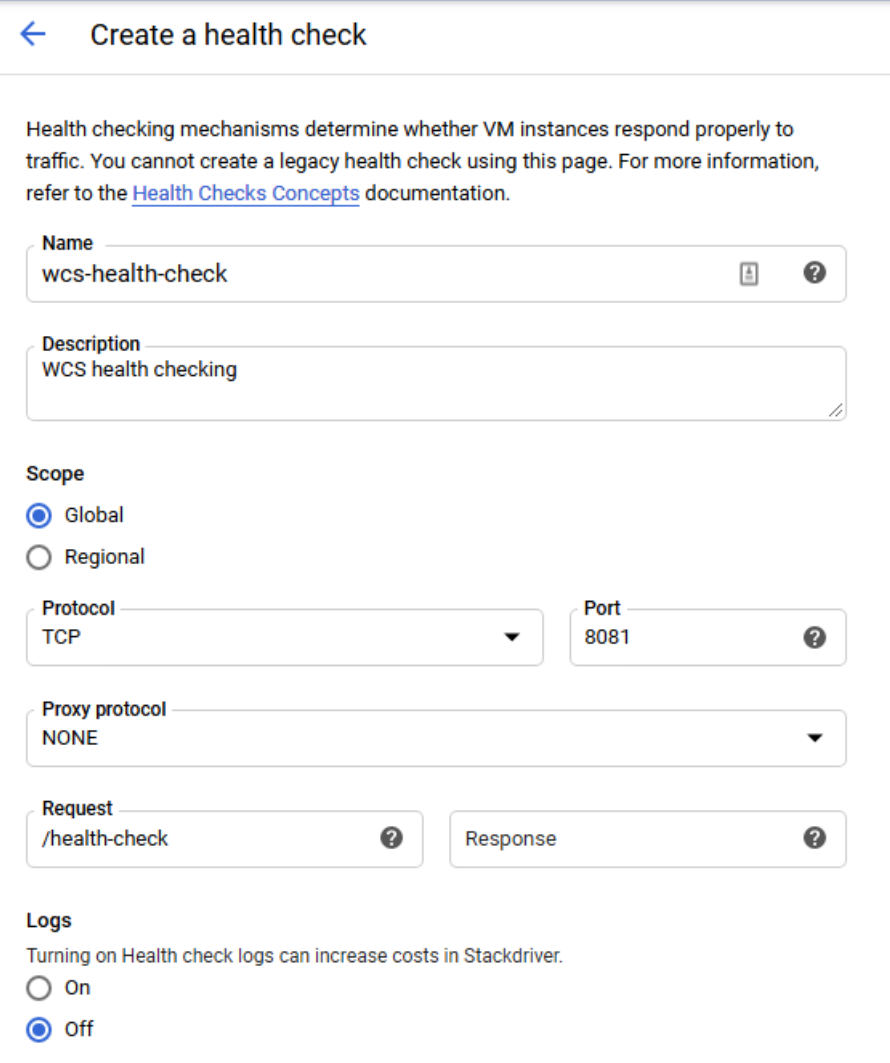

Set health criteria and press "Save" to return to autoscaling configuration

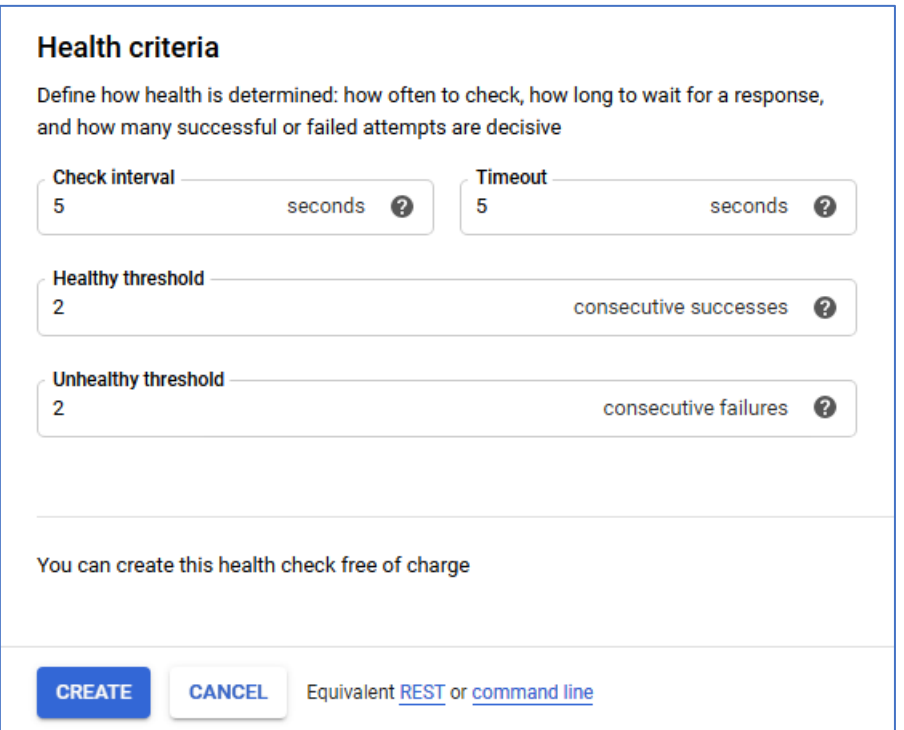

4. Expand advanced creation options and check "Do not retry machine creation", then press "Create"

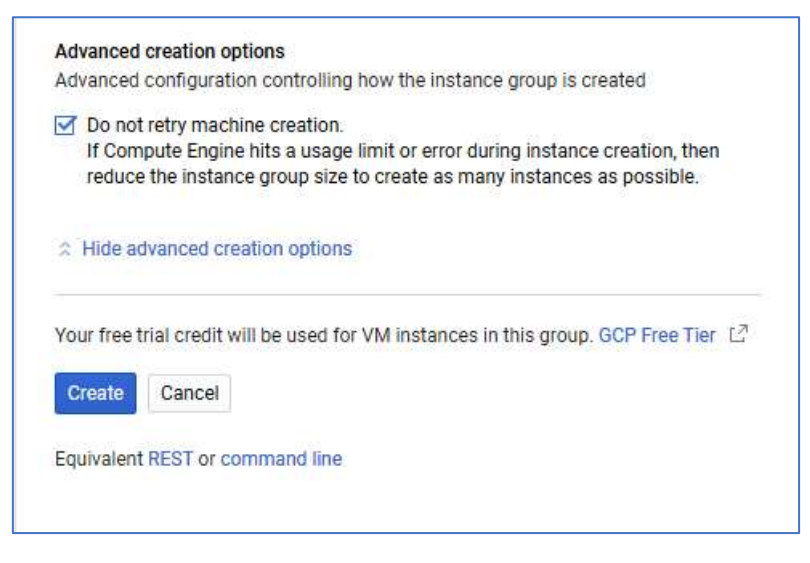

Autoscaling group will be created and 1 instance will be started

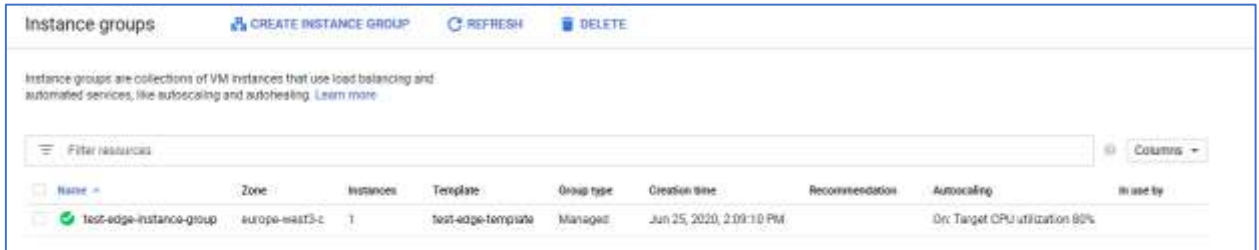

## Create TCP Network load balancer

1. Go to "Network – Load balancers" section and create load balancer. Choose "TCP Load Balancing"

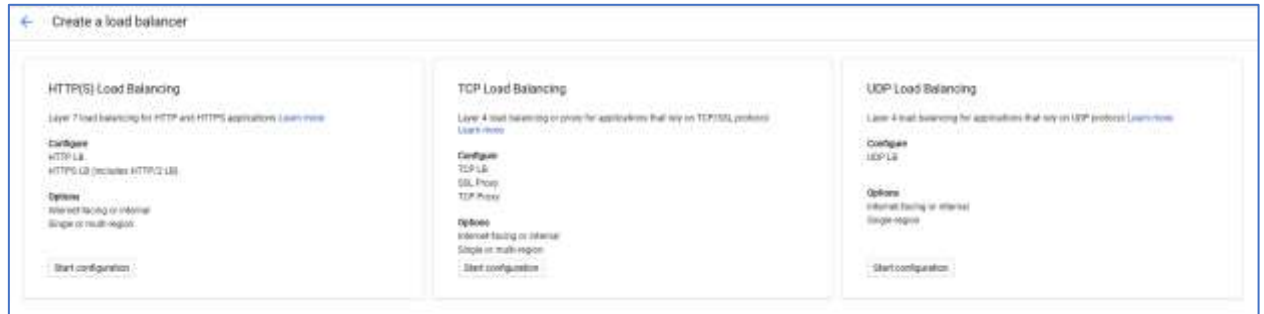

2. Select external load balancer type and region

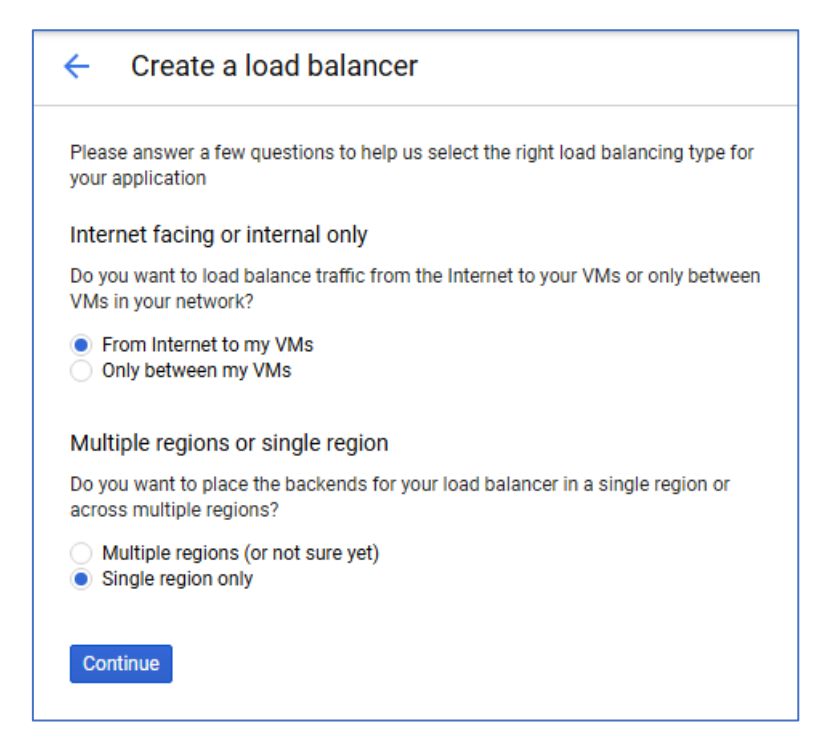

3. In "Backend configuration", on "Select existing instance groups" tab select "test-edge-instancegroup", select session affinity to "Client IP and protocol"

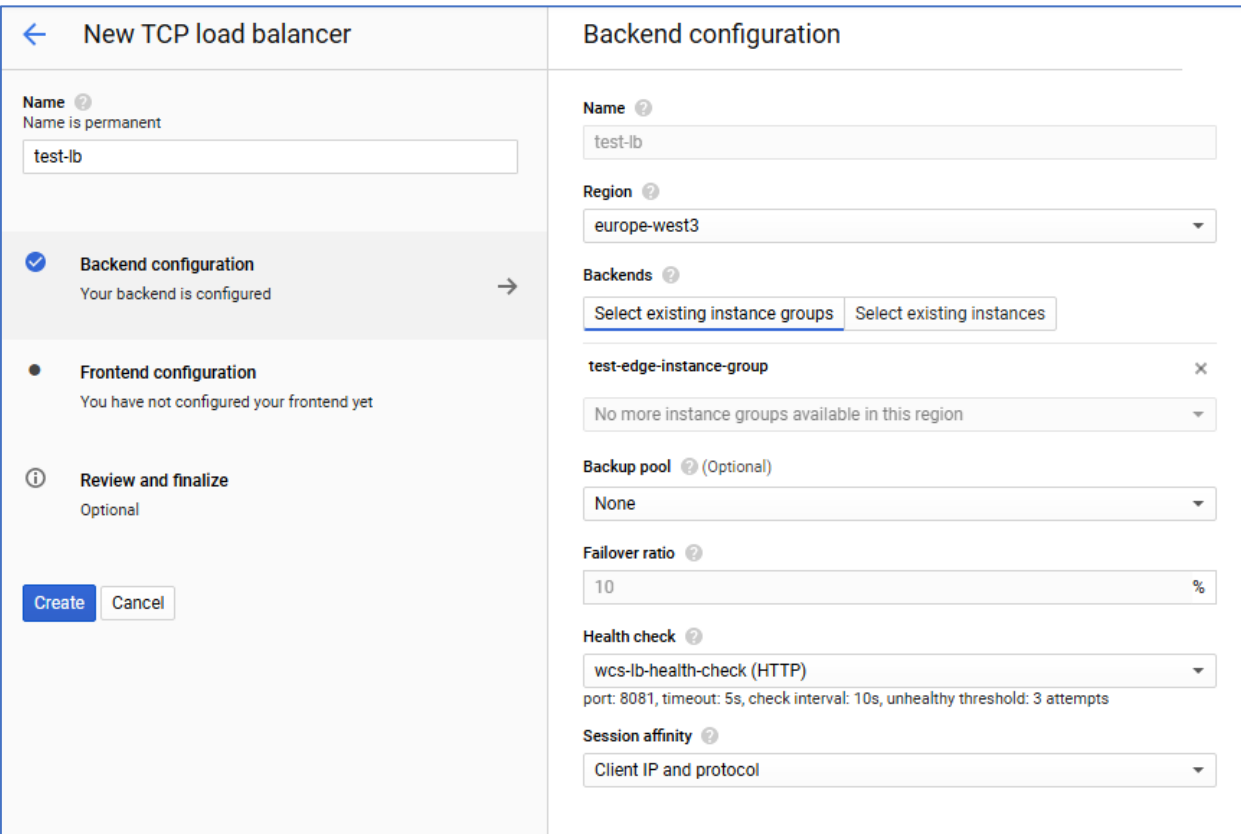

4. Create HTTP legacy health check. Note that load balancer always checks server root "/"

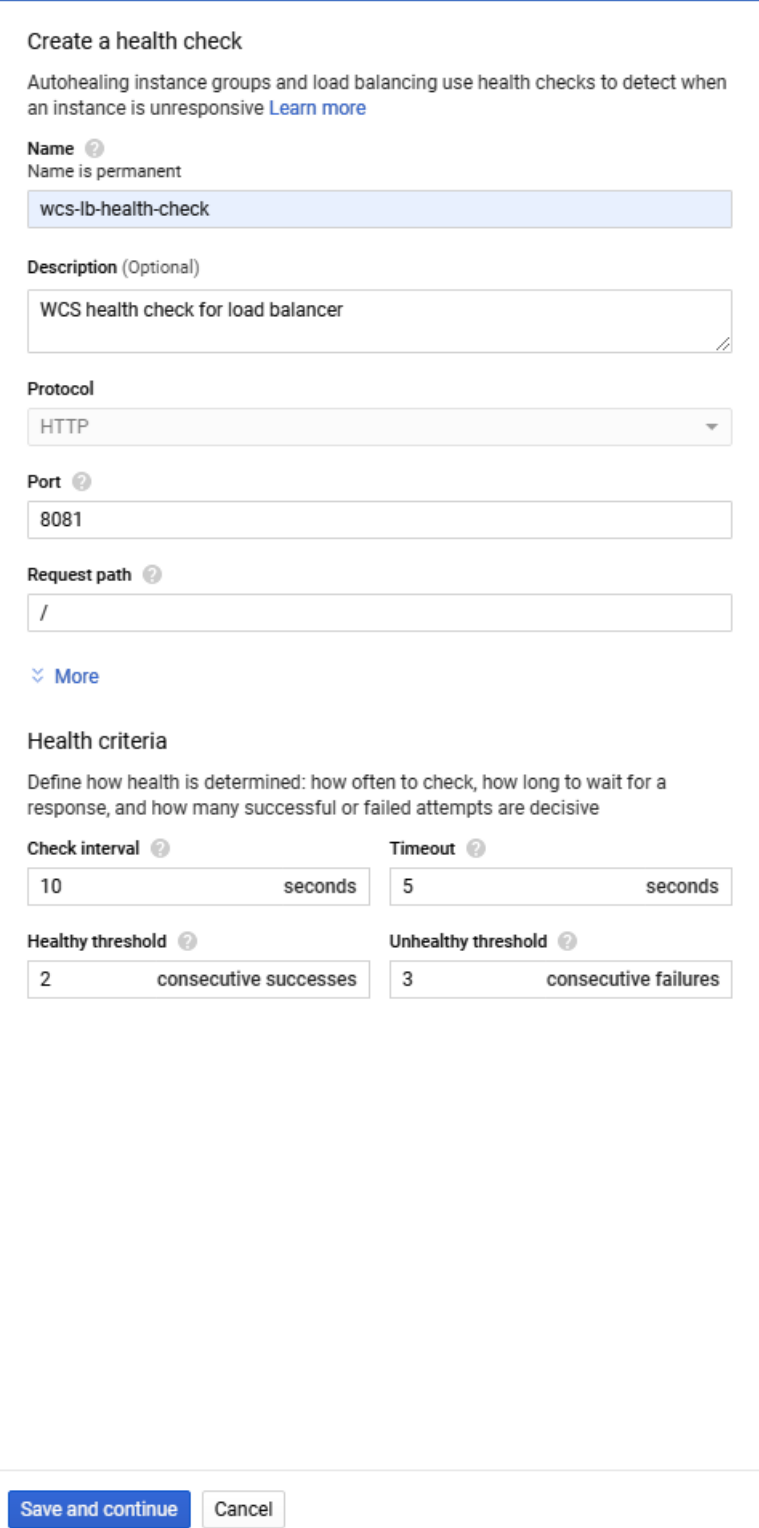

5. Create frontend configuration for HTTP(S) WCS ports and WS(S) WSC ports. Select "Create static IP" and create static IP address for load balancer

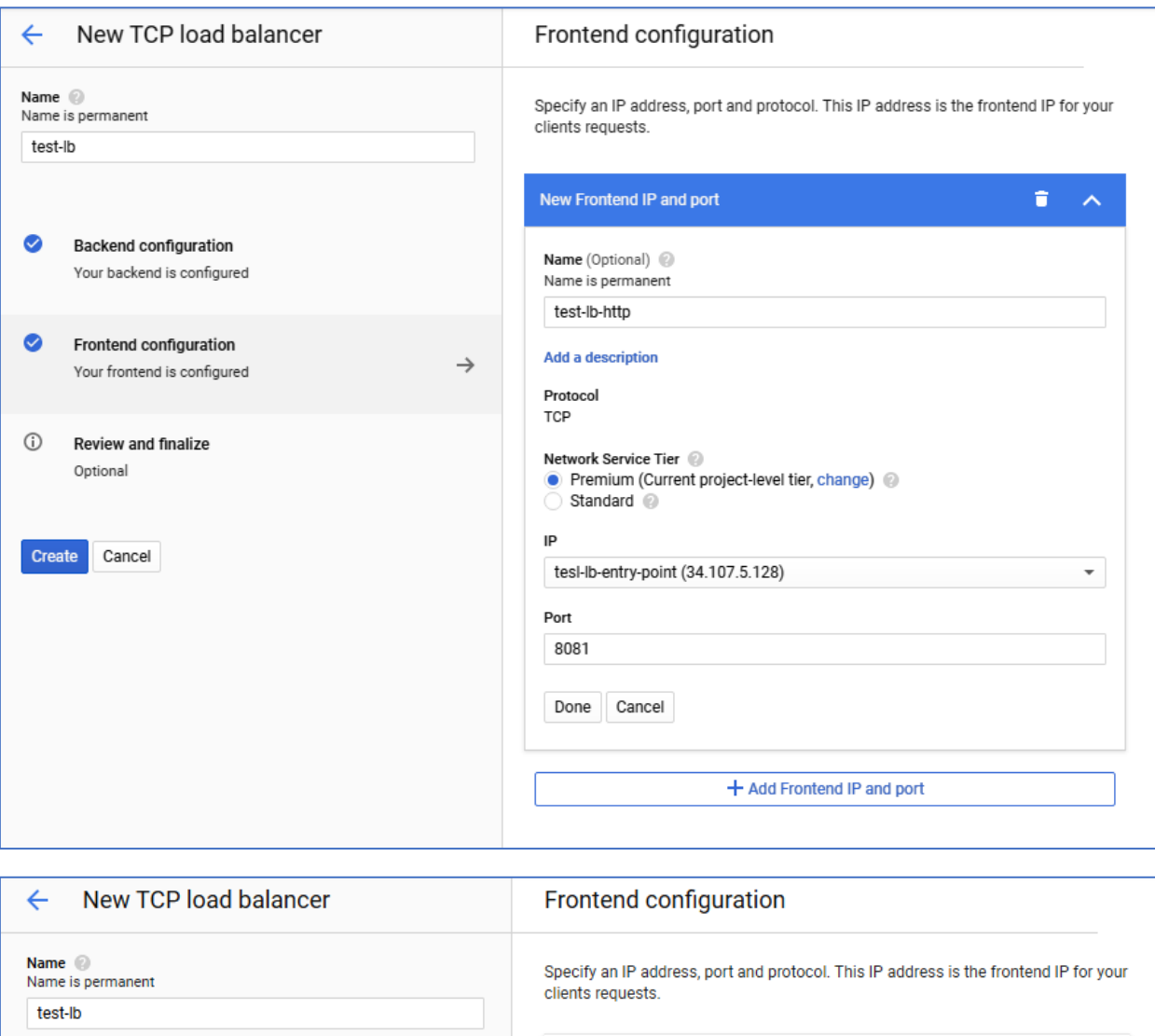

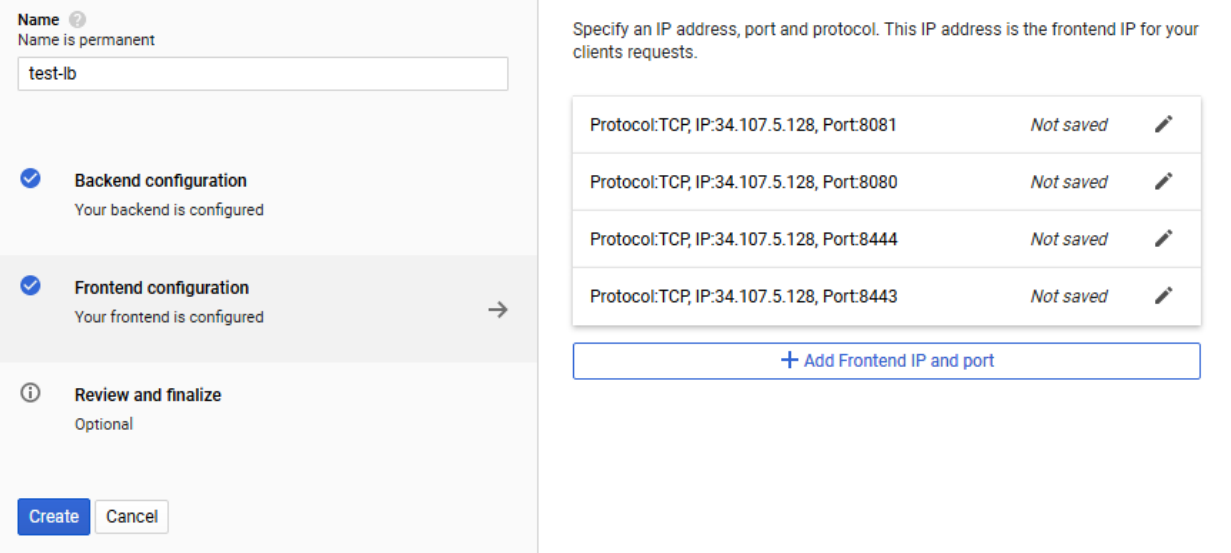

6. Press "Create". Load balancer will start working immediately

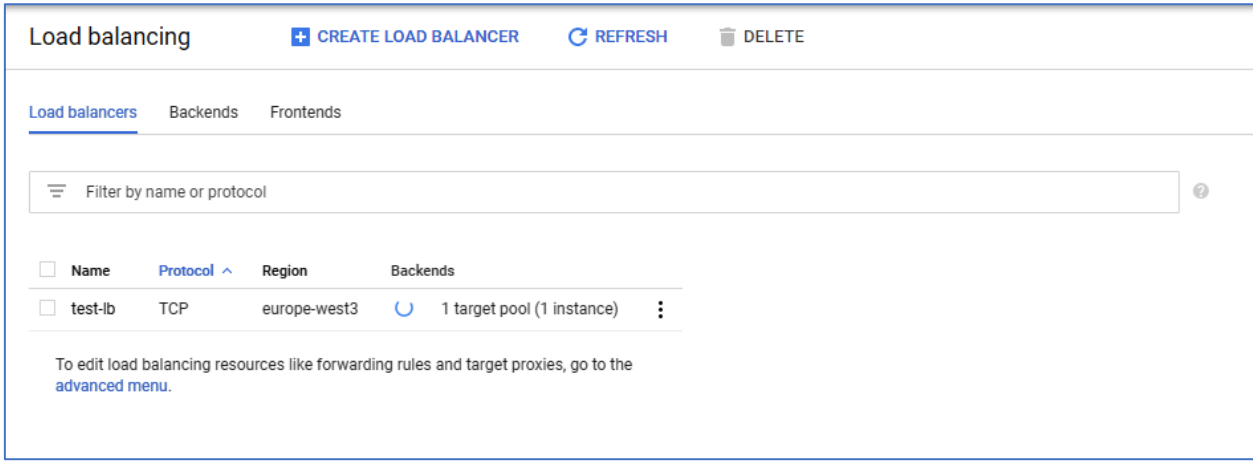

# Test load balancer

Publish stream "test" to Origin using origin external IP address and play it using load balancer IP address

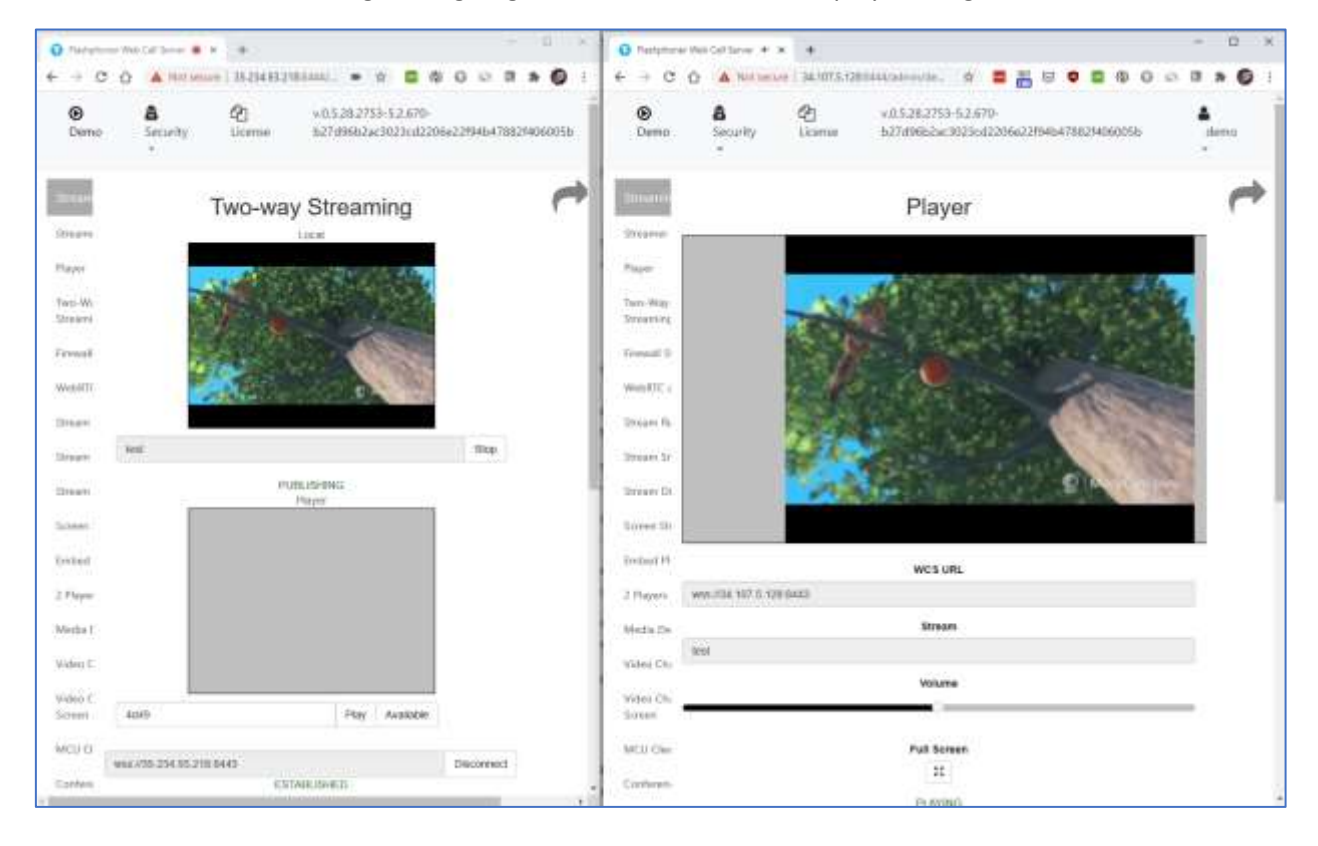